# 9/4.4.2

## RSX ASIN : arc sinus

Tout comme la fonction arc cosinus, arc sinus ne fait pas partie de la bibliothèque standard des CPC. Il est cependant possible de la simuler en utilisant une formule équivalente composée de fonctions qui font partie de la bibliothèque standard des CPC. En effet :

 $ASIN(X) = ATAN (X / SQR (1 - X^2))$ 

## **COMMENT EXÉCUTER LE PROGRAMME**

Comme le précédent, le programme met en œuvre une RSX. Il est donc écrit en Assembleur. Si vous désirez l'utiliser sous sa forme Assembleur, entrez le listing suivant :

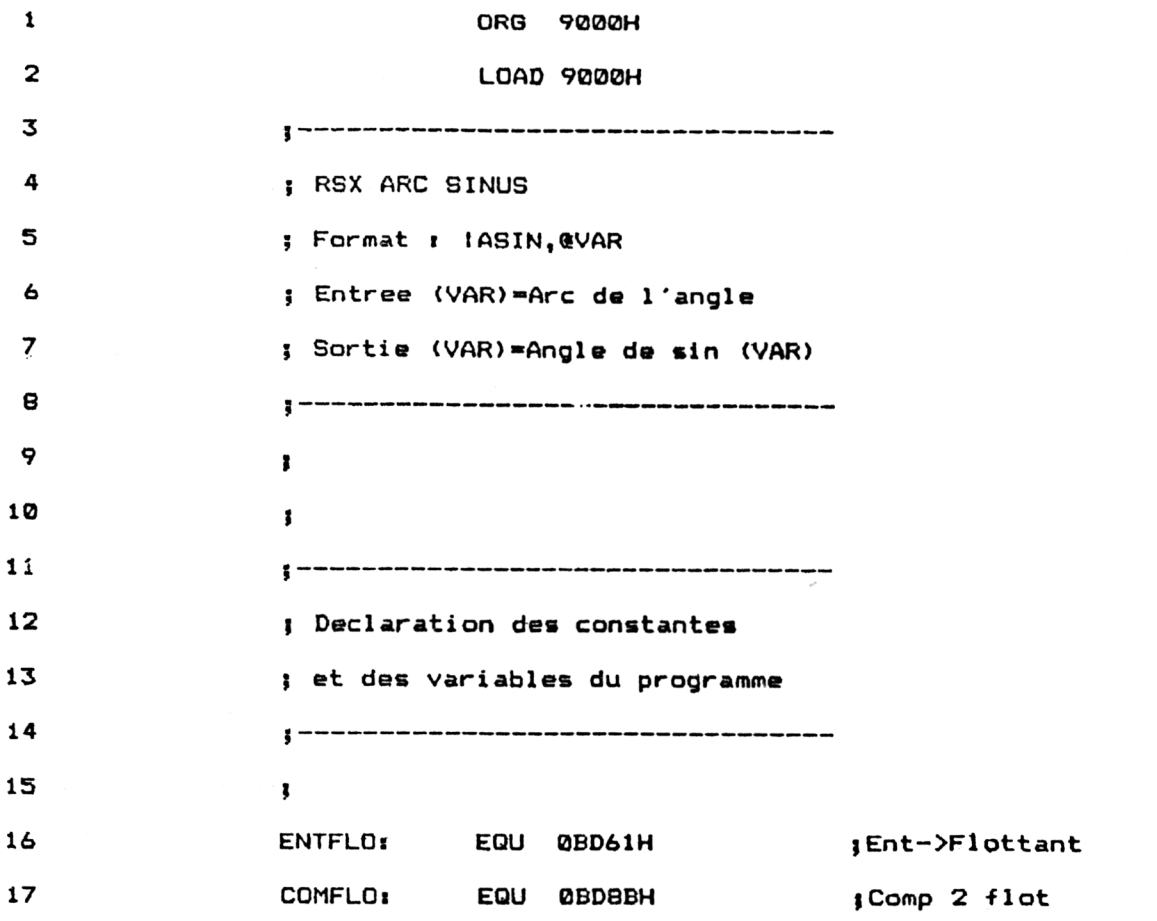

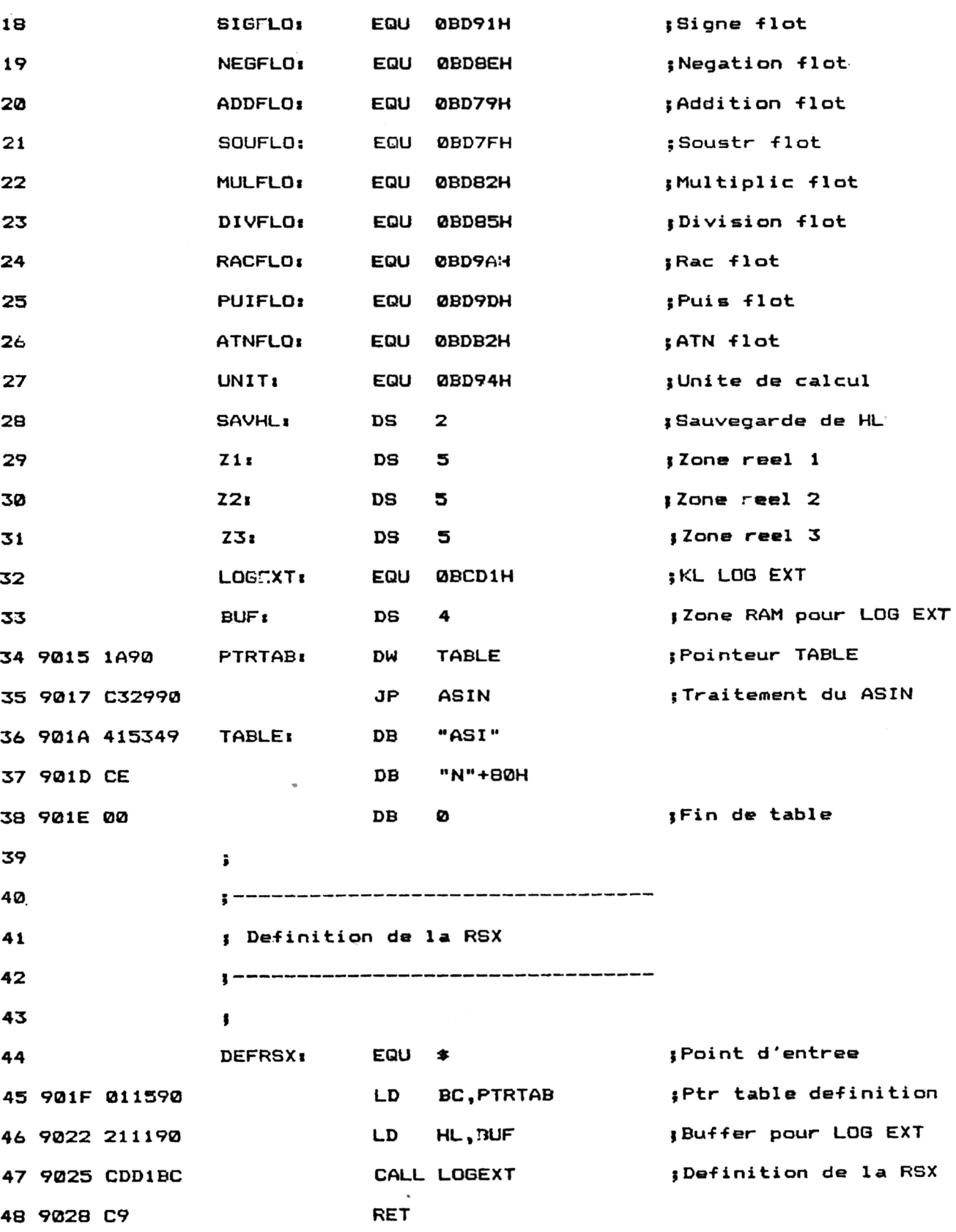

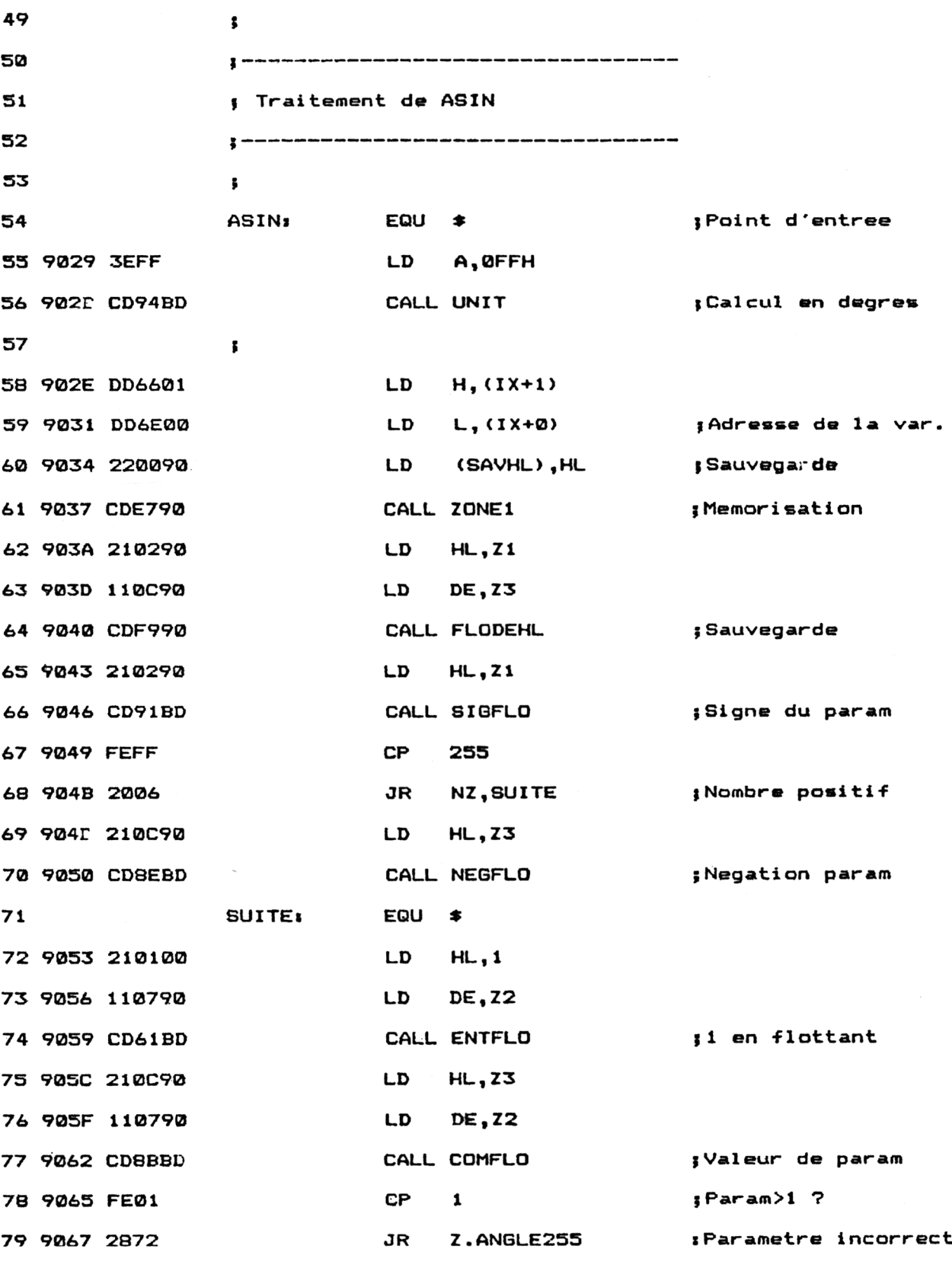

*' Complément*

Partie 9 Chapitre 4.4.2 page 4 Mathématiques

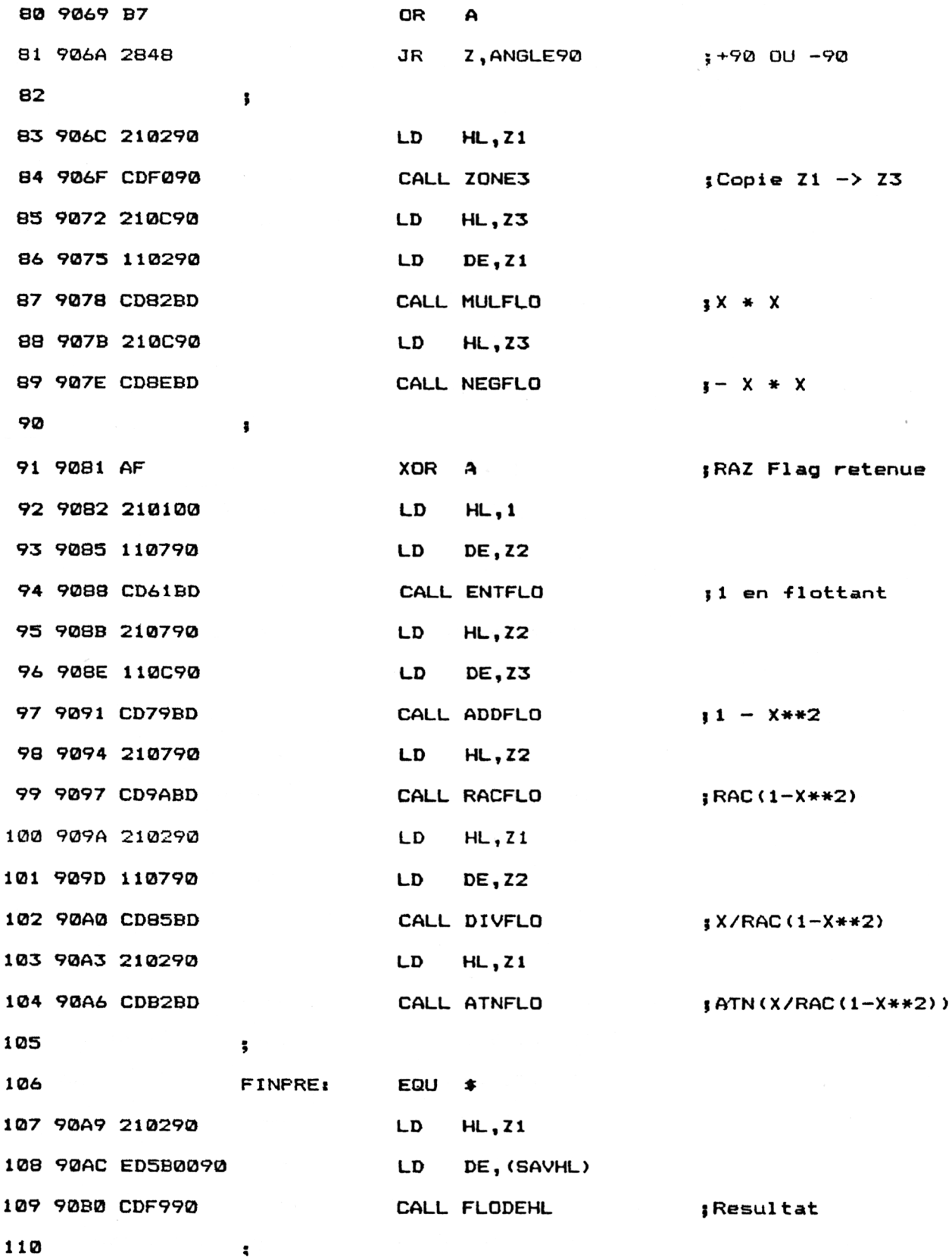

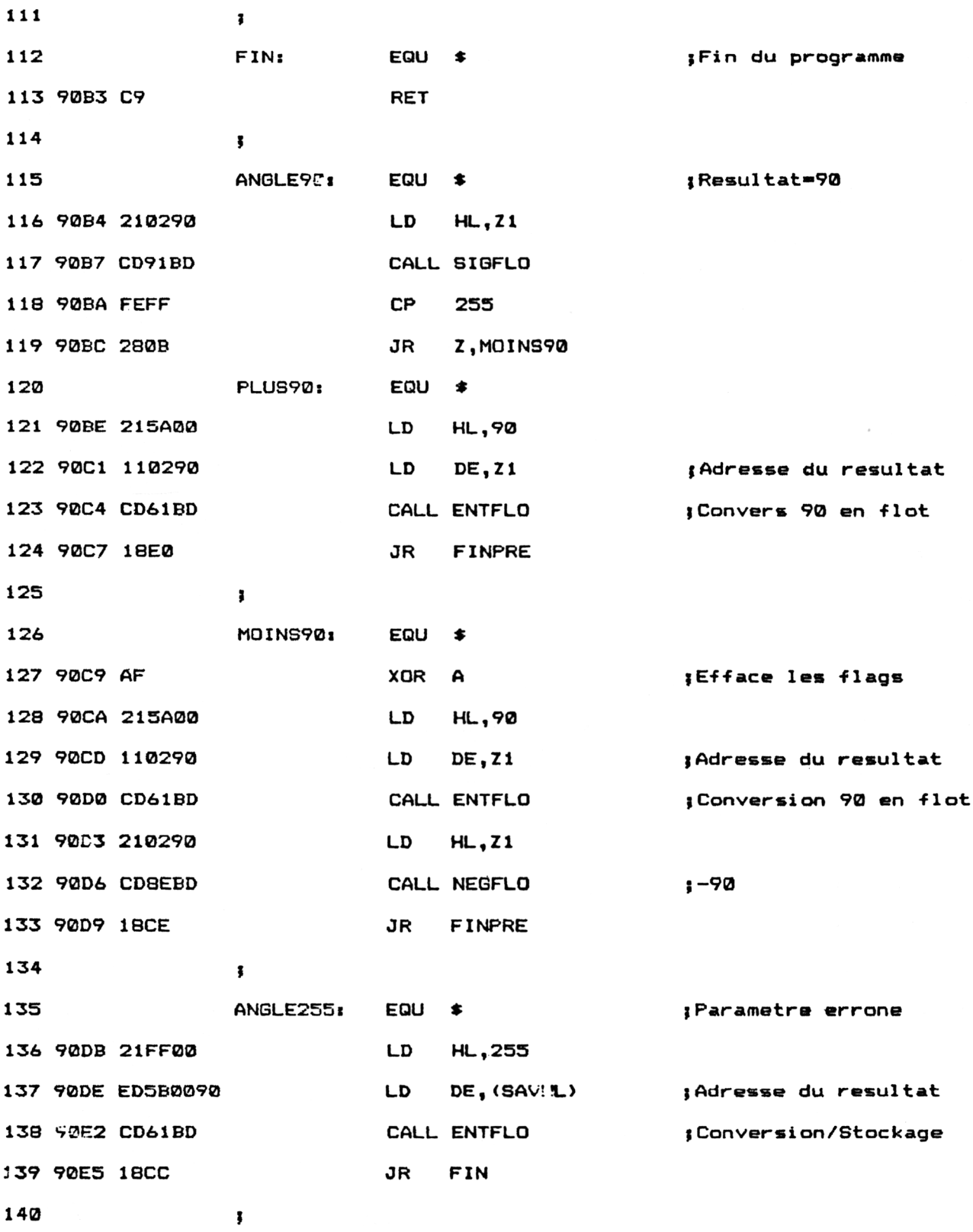

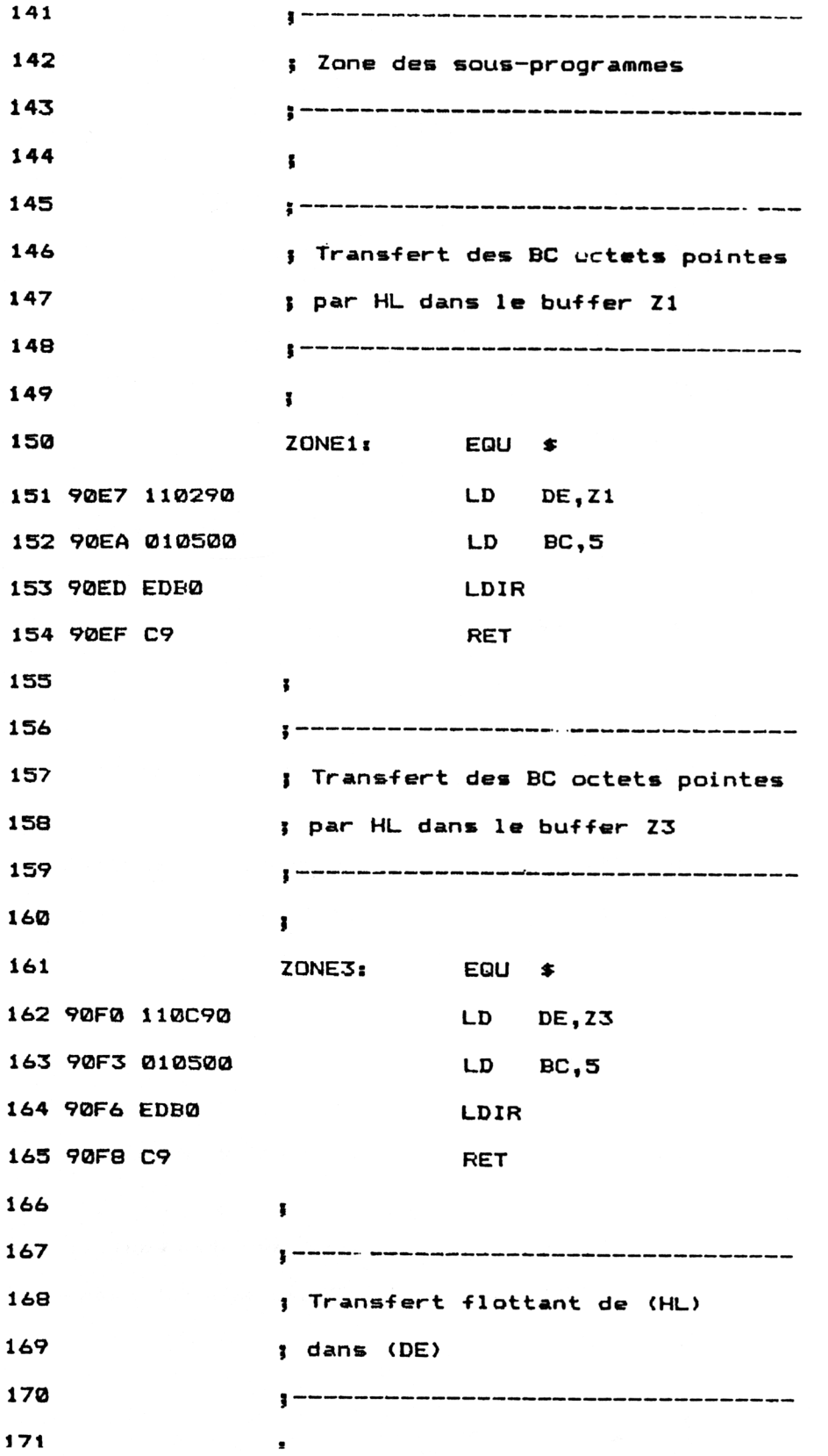

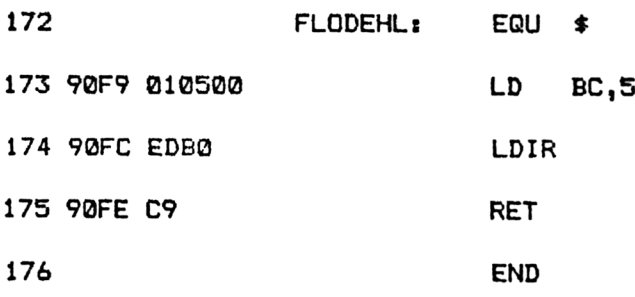

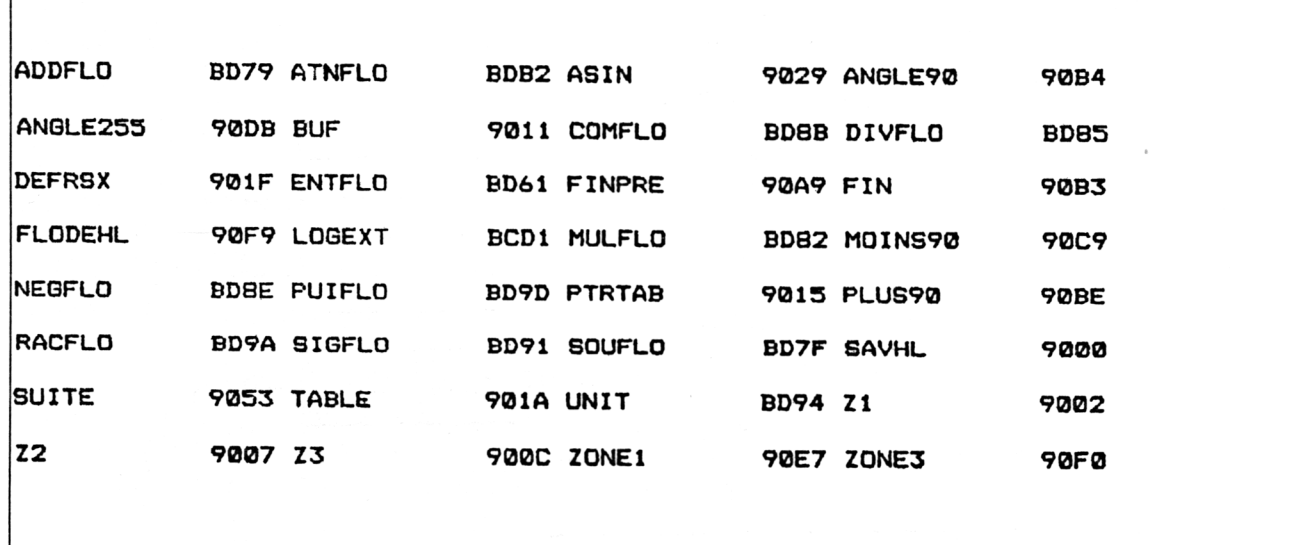

Installez la RSX en tapant sous Basic :

## **CALL &901F**

La fonction ASIN fait maintenant partie du Basic standard. Voici comment l'utiliser :

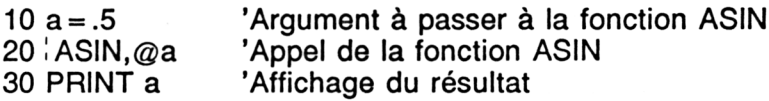

## **Le programme en détail**

La logique du programme obéit à l'ordinogramme suivant :

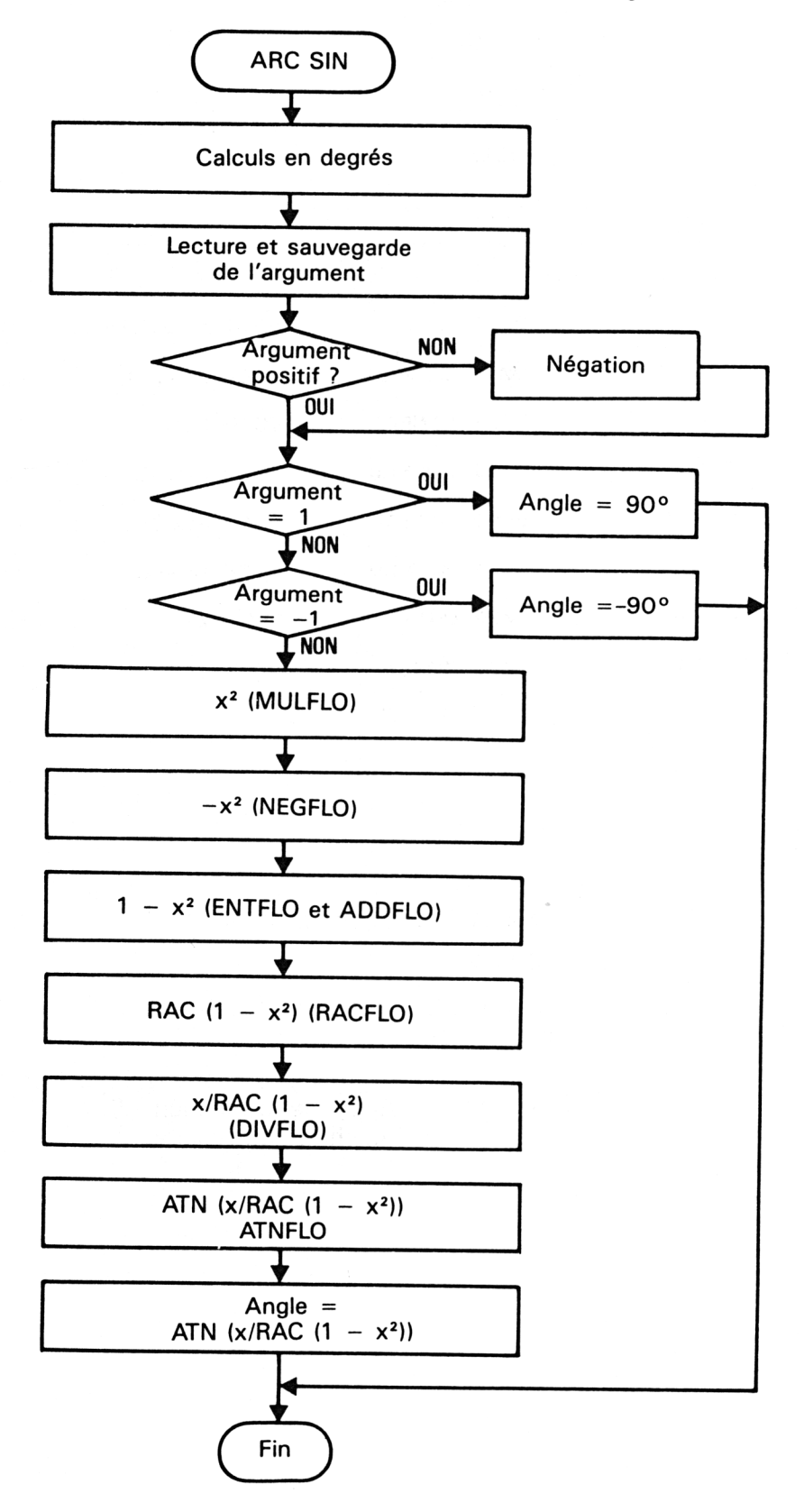

La structure du programme est identique à celle du précédent. Les vecteurs mathématiques utilisés sont les mêmes. Le programme ayant été développé sur un CPC 664, il est nécessaire de modifier l'adresse de tous les vecteurs utilisés si vous possédez un 464 ou un 6128. Pour ce faire, reportez-vous à la fonction ACOS.

#### *Remarque :*

Pour faciliter l'utilisation de cette RSX, les chargeurs Basic sont donnés dans les trois versions (464, 664 et 6128).

La définition de la RSX doit être effectuée avant sa première utilisation. Le court programme situé à l'étiquette DEFRSX est chargé de cette tâche.

Ce programme est identique à celui de la fonction ACOS. Reportez-vous à cette fonction pour tout renseignement utile.

Lorsque l'utilisateur désire utiliser la fonction ASIN, il place l'argument de la fonction dans une variable flottante, et passe l'adresse de cette variable à la RSX  $\lambda$  ASIN. Le résultat est retourné dans cette même variable.

Par exemple, pour connaître l'arc sinus de 0.5, tapez :

#### $b = 0.5$ :  $ABIN, @b$ :? **b**

L'ordinateur affichera 30. En effet,  $asin(0.5) = 30$ .

Lorsque l'interpréteur rencontre l'instruction | ASIN, il recherche ASIN dans la table RSX. L'adresse de traitement ASIN lui étant affectée, la routine située à l'étiquette ASIN est exécutée.

La première action effectuée dans cette routine consiste à déclarer que les calculs se feront en degrés :

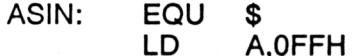

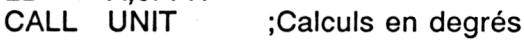

L'adresse de la variable passée est ensuite récupérée à l'aide du registre IX et stockée dans HL :

**LD H,(IX + 1)**

**LD L,(IX + 0) ;Adresse de la variable**

Si le nombre passé est négatif, son signe est inversé :

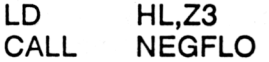

Sa valeur absolue (car toujours positive) est comparée à la constante 1. Si elle est supérieure, la fonction peut être exécutée. La valeur 255 est retournée pour signaler une erreur :

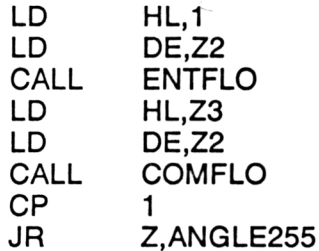

Si le nombre passé est nul, le résultat est  $+90^{\circ}$  ou  $-90^{\circ}$ . Le programme se débranche directement à l'étiquette ANGLE90 :

**OR** JR Z.ANGLE90

Dans le cas où la valeur absolue du nombre passé est inférieure à un, la formule de calcul peut être exécutée :

 $ATAN(X/RAC(1 - X^2))$ 

Le programme utilise les mêmes valeurs que le précédent. Nous n'y reviendrons pas.

Si vous préférez utiliser un chargeur Basic, voici le listing et les données de checksum correspondantes :

 **•---------------------------------------------------------------- - Chargeur de la RSX ARC SINUS '---------------------------------------------------------------- ' VERSION CPC 464 '---------------------------------------------------------------- ' FOR 1-8.9000 TO 8.90FE READ A» A-VAL<"k"+A4) POKE I,A NEXT I' ' '------------------------------------------------ --------------- 1130 ' Code» op de la R8X ARC SINUS •---------------------------------------------------------------- ' VERSION CPC 464 ' DATA 0,0,0,0,0,0,0,0,0,0,0,0,0,0,0,0 DATA 0,0,0,0,0,IA,90,03,29,90,41,53,49,CE,0,1 DATA 15,90,21,11 ,90,CD,DI ,BC,C9,3E,FF,CD,73,BD,DD,66 DATA 1,DD,6E,0,22,0,90,CD,E7,90,21,2,90,11,0,90 DATA CD,F9,90,21,2,90,CD,70,BD,FE,FF,20,6,21 ,C,90 DATA CD,é,D,BD,21,1,0,11 ,7,90,CD,40,BD,21 ,0,90,11 DATA 7,90,ÛD^6À,BD,FE,1,28,72,B7,2B,48,21 ,2,90,CD DATA F8,90,21,0,90,14,2,90,CD,61 ,BD,21,C,90,CD,6D DATA- BO,AF,<sup>21</sup> ,l,d,Tli7,90,CD,40,BD,<sup>21</sup> ,7,90,11,0 DATA' 90 , CD , 58, BD ,21,7,90, CD \*>9, BD,21,2,90,11,7,90 DATA CD,64,BD,21,2,90,CD,91,BD,21,2,90,ED,5B,0,90 DATA CD,F9,90,C9,21,2,90,CD,70,BD,FE,FF,28,B,21 ,5A DATA 0,11,2,90,CD,40,BD,18,E0,AF,21,5A,0,11,2,90 DATA CD,40,BD,21,2,90,CD,60,£D, 18,CE,21,FF,0,ED,5B DATA 0,90,CD,40,BD, 18,CC, <sup>11</sup> ,2,90,1 ,5,0,ED,B0,C9 DATA 11,0,90,1,5,0,ED,B0,C9,1,5,0,ED,B0,09,0**

**D5 10 A7 EA 5E DI 08 D9 SE 4E 7F 37 09 53 3A**

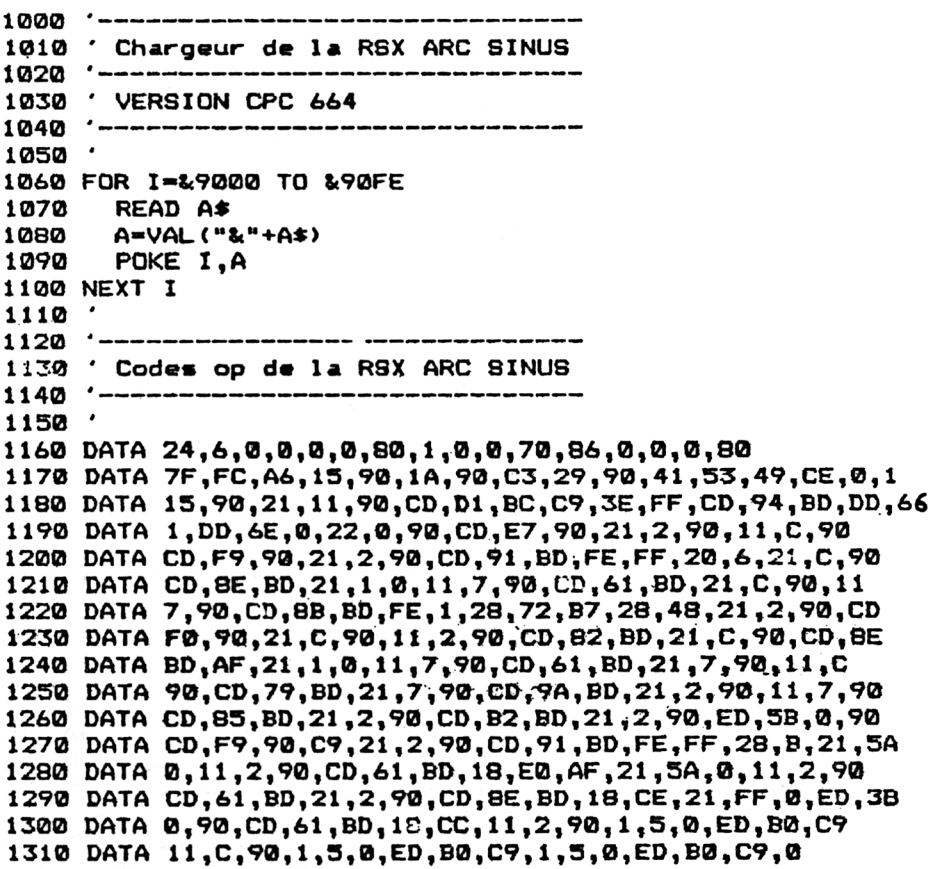

**9E 31 A7 C A0 F2 <sup>B</sup> FA D0 90 A0 58 C 74 BA**

**100O '---------------------------------------------------------------- \* Chargeur de la RSX ARC SINUS '--------------------------------"------------------------------ ' VERSION CPC 6128 '---------------------------------------------------------------- ' FOR I-&9000 TO &90FE READ A» A-VAL("fcH+A\*) POKE I,A NEXT I • '---------------------------------------------------------------- ' Codes op de la RSX ARC SINUS '---------------------------------------------------------------- ' VERSION CPC 464 ' DATA 0,0,0,0,0,0,0,0,0,0,0,0,0,0,0,0 DATA 0,0,0,0,0,1A,90,C3,29,90,41,53,49,CE,0,<sup>1</sup> DATA 15,90,21,11,90,CD,DI ,BC,C9,3E,FF,CD,97,BD,DD,66 DATA 1,DD,6E,0,22,0,90,CD,E7,90,21,2,90,11,C,90 DATA CD,F9,90,21,2,90,CD,94,BD,FE,FF,20,6,21,C,90 DATA CD,91,BD,21,1,0,11,7,90,CD,64,BD,21,C,90,11 DATA 7,90,CD,8E,BD,FE,1,28,72,B7,2B,48,21,2,90,CD DATA F0j90,21,C,90, 11,2,90,CD,05,BD,21,0,90,CD,91 DATA BD,AF,21,1,0,11,7,90,CB,64,BD,21,7,90,11,<sup>C</sup> DATA 90,CD,7C,BD,21,7,90,CD,9D,BD,21,2,90,11,7,90 DATA CD,88,BD,21,2,90,CD,B5,BD,<sup>21</sup> ,2,90,ED,5B,0,90 DATA CD,F9,90,C9,21,2,90,CD,94,BD,FE,FF,28,B,21 ,5A DATA 0,11,2,90,CD,64,BD,18,E0,AF,21,5A,0,11,2,90 DATA CD,64,BD,21,2,90,CD,91,BD,18,CE,21 ,FF,0,ED,5B DATA 0,90,CD,<sup>64</sup> ,BD, 18,CC, 11,2,90,1,5,0,ED,B0,C9 DATA <sup>11</sup> ,C,90,1,5,0,ED,B0,C9,<sup>1</sup> ,5,0,ED,B0,C9,0**

#### **D5 34 A7 F A6 F3 11 ED D6 96 A3 5B 12 77 8A**